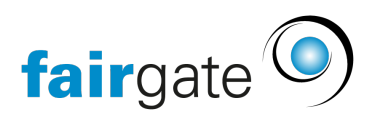

[Base de connaissances](https://support.fairgate.ch/fr/kb) > [Gestion des contacts](https://support.fairgate.ch/fr/kb/kontaktverwaltung-2) > [Contacts actifs](https://support.fairgate.ch/fr/kb/aktive-kontakte) > [Liaisons \(contact\)](https://support.fairgate.ch/fr/kb/articles/verbindungen-kontakt-2)

### Liaisons (contact)

Meike Pfefferkorn - 2021-09-03 - [Contacts actifs](https://support.fairgate.ch/fr/kb/aktive-kontakte)

## **Que signifie "liaisons" et où puis-je les trouver?**

Les liaisons permettent de mettre en relation des contacts spécifiques (parents/enfants, partenariats, contacts principaux de l'entreprise, etc.) Les liaisons actives peuvent être visualisées aux endroits suivants:

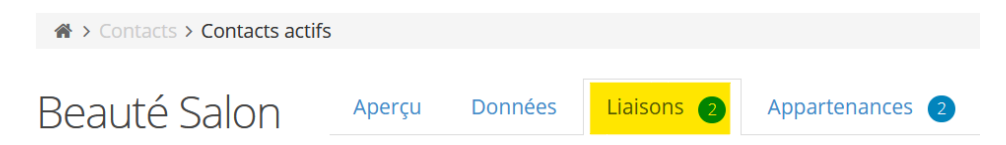

- Coordonnées / onglet "Liaisons" : Toutes les liaisons du contact respectif sont situées ici.
- Tableau des contacts (via les [colonnes](https://support.fairgate.ch/fr/kb/articles/kontakttabelle-spalten) "Contact principal du ménage" et "Contact du ménage") : toutes les liaisons du ménage pour chaque contact se trouvent ici.

# **Types de liaisons**

Sous Détails du contact - onglet "Liaisons", vous pouvez définir différents types de liaisons en fonction du type de contact (personne privée ou entreprise). Les différents types sont brièvement expliqués ci-dessous.

#### Ménage (Personnes privées).

Les personnes privées peuvent être liées aux ménages. Celles-ci sont également utilisées, entre autres, dans le module de finance sous facturation, afin de pouvoir créer des factures de famille. Une particularité des ménages est qu'un contact de famille doit être choisi comme contact principal. Le ménage est naturellement répertorié avec tous les contacts de famille où du ménage.

CONSEIL: Exportation du ménage.

#### Contact principal (Entreprise + Personne privée)

Les personnes privées peuvent être liées à des sociétés (et vice versa). Le nom, le prénom, la salutation et le sexe sont utilisés pour l'entreprise dans la correspondance (aussi longtemps que l'option correspondante est activée).

# Autres (Entreprise + Personnes privées)

Il est possible de créer d'autres liaisons personne privée-personne privée, personne privée-entreprise ou entreprise-entreprise. Dans le cas de liaisons avec une entreprise, une fonction doit être spécifiée pour chaque liaison. Pour les liaisons entre deux personnes privées, une relation de contact (par exemple, parent/enfant).

### **Comment établir une liaison entre contacts?**

Il existe deux façons de créer des liaisons de contact:

- Coordonnées / onglet "Liaisons": Cliquez sur "Ajouter relation contact" et sélectionnez le contact ainsi que le type de relation (p. ex. parents), respectivement la fonction (p. ex. directeur général).
- Tableau des contacts: Faites glisser un contact vers un autre, une boîte de dialogue s'ouvrira où vous pourrez définir la liaison entre contacts. Le contact qui n'est pas glissé/déplacé devient le contact principal lorsque la première liaison de contact est établie.